## **Self-enrolling in a Working with Students with Learning Disabilities Blackboard Workshop**

**Step 1: Log** into Blackboard, **click** on the Courses Tab and **enter** Working with Students with Learning Disabilities in the Course Search box and **click** Go

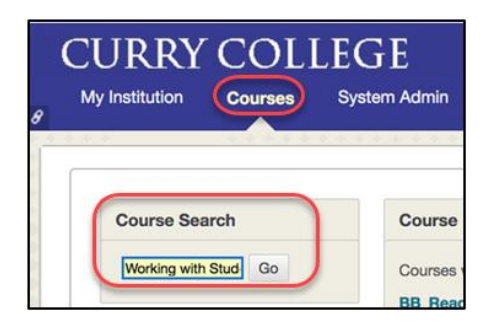

## **Step 2: Click** on the drop down arrow and **select** Enroll

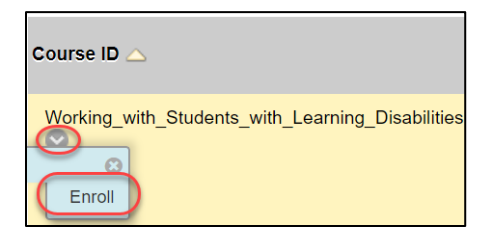

## **Step 3: Click** on Submit

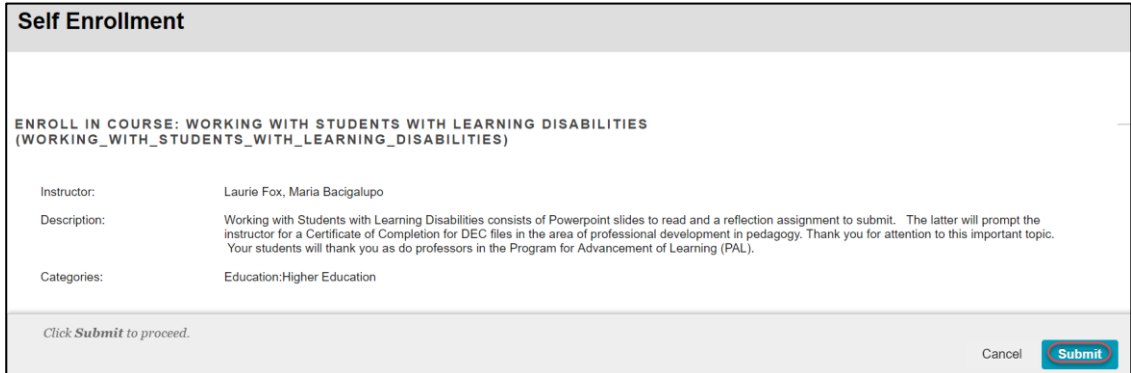